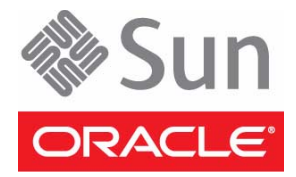

# SPARC T4-1B Server Module

# Getting Started Guide

This guide describes the minimum steps required to install and power on Oracle's SPARC T4-1B server module for the first time.

Before performing the procedures in this guide, review the following documents:

- *Sun Blade 6000 Modular System Installation Guide* Install the Sun Blade 6000 modular system chassis before you install the server module.
- Online *SPARC T4-1B Server Module Product Notes* Find out if any late-breaking issues impact installation requirements.
- Online *SPARC T4-1B Server Module Installation Guide* Use this guide if you want more detailed installation information*.*
- *Important Safety Information for Sun Hardware Systems* (in the shipping kit) and the online *SPARC T4-1B Server Module Safety and Compliance Manual* – To learn about safety information.

For information about obtaining these documents, see ["Related Documentation" on page 6](#page-5-0).

### **Shipment Inventory**

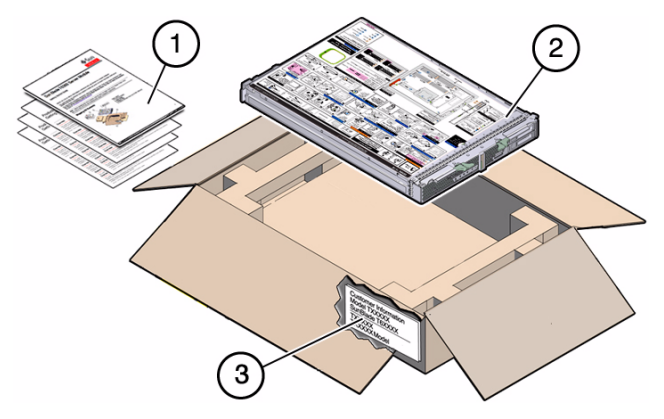

- Printed documents
- 2 Server module
- 3 Customer information sheet in sleeve on shipping carton (save this for MAC addresses and other information)

# ▼ **Install Optional Components**

♦ **Before installing the server module into the modular system chassis, install any optional components that you ordered for the server module.**

Optional components might already be installed in the server module you received. Refer to the customer information sheet for details. For instructions on installing optional components, refer to the documentation for each component and to the *SPARC T4-1B Server Module Service Manual*.

### ▼ **Install the Server Module Into the Chassis**

The server module is hot-pluggable in the chassis. The instructions in this guide assume that the Sun Blade 6000 modular system is installed, and is up and running.

**Caution –** Due to cooling restrictions, you must install the server module into the chassis within 60 seconds of removing the filler panel.

- **1. Unpack the server module.**
- **2. Remove the protective connector cover from the rear of the server module.**
- **3. Remove the filler panel from the desired server module slot in the chassis.**
- **4. With the ejector levers on the right, insert the server module into the chassis (panel 1) until it is about 1.5 cm (.5 in.) from the front of the chassis.**

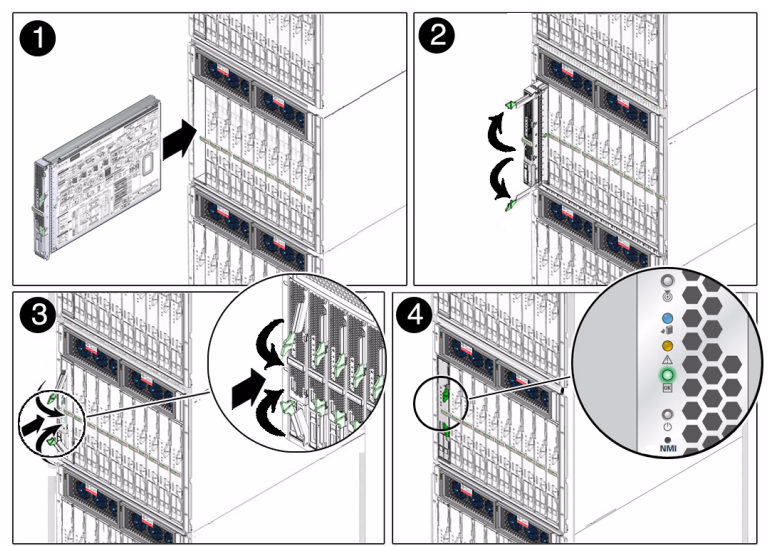

- **5. Pinch the ejector levers to open them (panel 2).**
- **6. Push the server module into the chassis and close the ejector levers (panel 3).**
- **7. Verify the server module insertion (panel 4) by checking the green OK LED on the server module.** When the server module is plugged in, standby power is supplied to the service processor (SP). The front panel LEDs blink several times, then the green OK LED on the front panel blinks for a few minutes. The server module SP generates messages as soon as the server module is connected to a powered modular system.

### ▼ **Determine Your Connection Method**

Use the Oracle Integrated Lights Out Manager (Oracle ILOM) software that runs on the server module SP to start, boot, and manage the server module. You can access the SP in several ways as shown in the following illustration.

### ♦ **Connect to the server module using one of the methods shown in the following figure and table.**

This guide describes methods 1 and 3, but you can use other methods as described in the *SPARC T4-1B Server Module Installation Guide*.

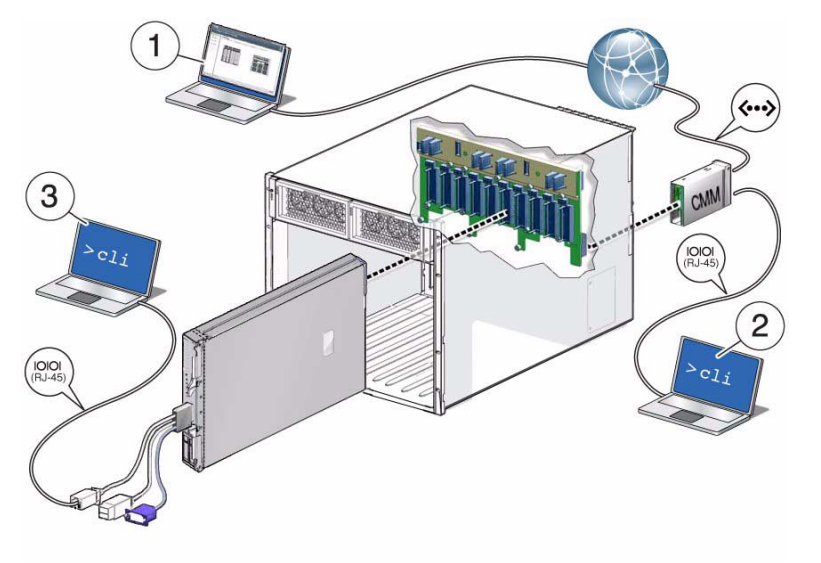

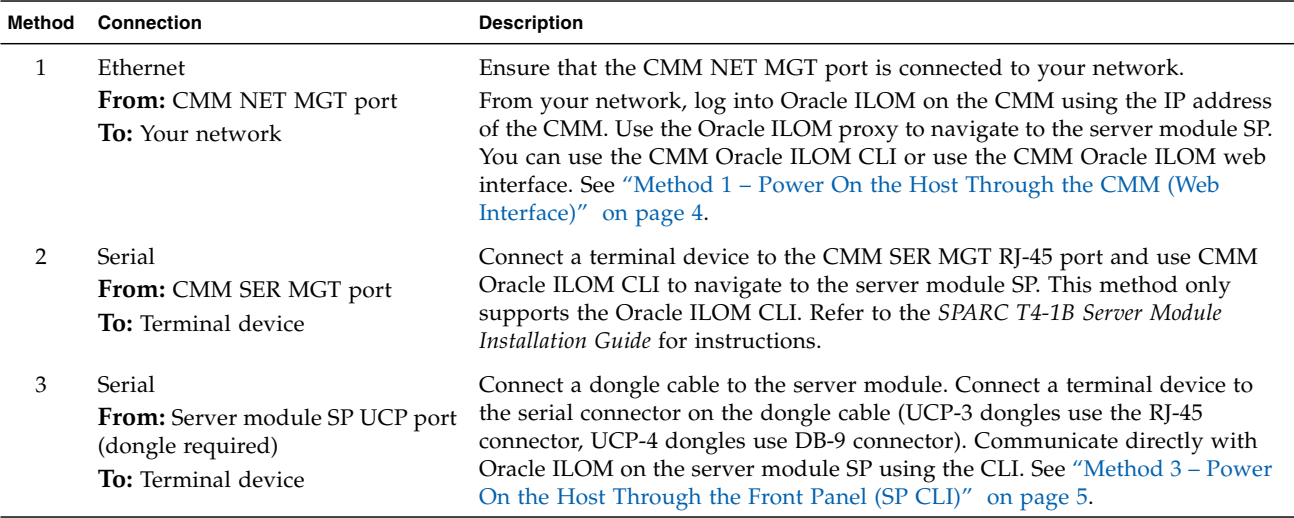

# <span id="page-3-0"></span>▼ **Method 1 – Power On the Host Through the CMM (Web Interface)**

In this procedure, you use the CMM Oracle ILOM web interface to access the server module SP. You must know the CMM IP address to perform this procedure.

- **1. Ensure that the CMM NET MGT port is connected and configured to communicate on your network.** Refer to the modular system documentation for details.
- **2. Access the Oracle ILOM Web Interface on the CMM.**

In a browser on the same network as the modular system, type http://*cmm\_ip\_address*. Replace *cmm\_ip\_address* with your CMM IP address. The Oracle ILOM login page is displayed.

- **3. Log in to Oracle ILOM on the CMM by typing your user name and password.** The factory default Oracle ILOM root password is changeme, but might have been changed in your environment.
- **4. If the Chassis view (image of the modular system) is not displayed in the web interface, select the Chassis entry in the left navigation panel.**
- **5. Use one of the following methods to navigate to the server module SP:**
	- Select the newly installed server module in the Chassis view (image) of the modular system.
	- In the left Chassis navigation panel, select the newly installed server module (listed as Blade 0 9).
- **6. If prompted to log in, enter the following factory default user name and password:**
	- **User name**: root
	- **Password**: changeme

You are now connected to the server module SP.

### **7. Open a Remote Console:**

- **a. Select the Remote Control tab on the top menu.**
- **b. Click Use serial redirection.**
- **c. Click Launch Remote Console.**

This remote console will display host messages and prompts for installing the Oracle Solaris OS when you power on the server module.

### **8. Power on the server module:**

- **a. Select the Remote Power Control tab.**
- **b. Click the menu and select Power On.**
- **c. Select Save.**
- **d. Select OK when you see this prompt:** Are you sure you want to perform a Power On of the server?.

You are now connected to the server module host. Go to ["Set Up the Operating System" on page 5.](#page-4-1)

By default, the SP is configured to use DHCP to obtain an IP address. If instead you plan to assign a static IP address to the SP, refer to the online installation guide for instructions.

### <span id="page-4-0"></span>▼ **Method 3 – Power On the Host Through the Front Panel (SP CLI)**

In this procedure, you use a UCP-3 dongle cable to connect directly to the front of the server module. Commands are performed using the Oracle ILOM CLI.

#### **1. Connect the dongle cable to the UCP port on the server module front panel.**

A UCP-3 dongle cable is provided with each modular system (chassis). The dongle cable is intended for temporary installation and configuration. Disconnect the dongle cable once the server module is accessible through your network.

### **2. Configure and connect a terminal device to the RJ-45 connector on the UCP-3 dongle cable.** Set up the terminal device for 8 bits, no parity, 1 stop bit, 9600 baud, no flow control.

The Oracle ILOM login prompt is displayed on the terminal.

#### **3. Enter the following factory default user name and password:**

- **User name**: root
- **Password**: changeme

You are now connected to the server module SP.

#### **4. Power on the server module host.**

```
-> start /SYS
Are you sure you want to start /SYS (y/n)? y
```
The server module initializes.

**5. Switch communication to the server module host.**

```
-> start /HOST/console
Are you sure you want to start /HOST/console (y/n)? y
Serial console started. To stop, type #.
```
You are now connected to the server module host. Go to ["Set Up the Operating System"](#page-4-1).

By default the SP is configured to use DHCP to obtain an IP address. If instead you plan to assign a static IP address to the SP, refer to the online installation guide for instructions.

### <span id="page-4-1"></span>▼ **Set Up the Operating System**

If a local boot device is accessible and if the Oracle Solaris OS is preinstalled, you are prompted for OS configuration information in the host console. Otherwise, the system uses the boot net command to seek a boot device on the network.

#### Configure the preinstalled OS or reinstall a supported OS to suit your needs.

For details on the Oracle Solaris OS configuration process, refer to the *SPARC T4-1B Server Module Installation Guide* and the installation guides for your version of the Oracle Solaris OS.

Before you reinstall the OS, consider using Oracle VM Server. Oracle VM Server is a preinstalled system virtualization feature that provides a discrete logical grouping with its own operating system, resources, and identity within a single computer system. You can run a variety of applications in different logical domains and keep them independent for performance and security purposes.

### ▼ **Check for the Latest OS, Patches, and Firmware**

Later versions of OS, patches, and firmware might be available for your server module. Some features can only be enabled when certain patches or firmware are installed. Install the latest available versions for the best performance, security, and stability.

♦ **Review the** *SPARC T4-1B Server Module Product Notes* **for this Oracle product***.* See ["Related Documentation"](#page-5-0) .

This document describes important product dependencies and late-breaking information.

### <span id="page-5-0"></span>**Related Documentation**

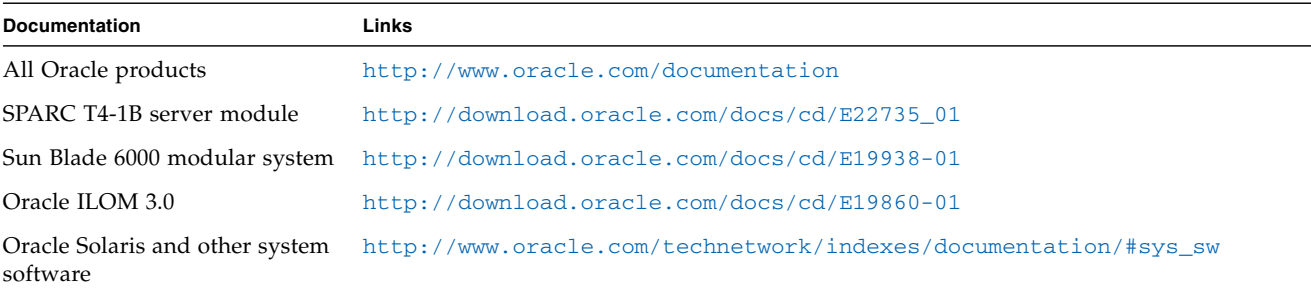

### **Feedback**

Provide feedback on this document at: <http://www.oracle.com/goto/docfeedback>

# **Support and Accessibility**

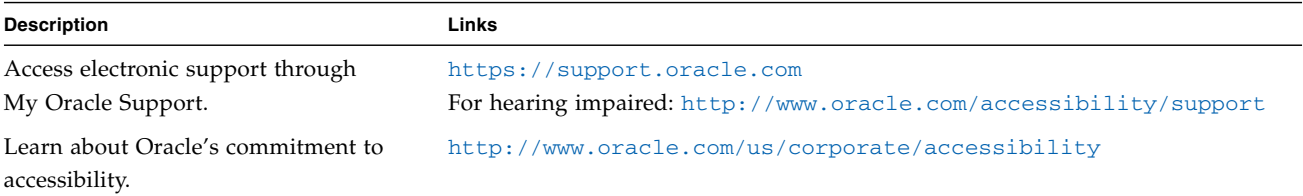

Copyright © 2011, Oracle and/or its affiliates. All rights reserved. Copyright © 2011, Oracle et/ou ses affiliés. Tous droits réservés.

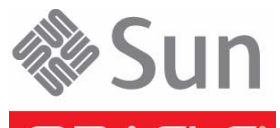

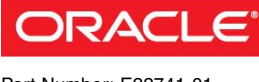

Part Number: E22741-01 Mfg. Number: 7017848 October 2011